<span id="page-0-0"></span>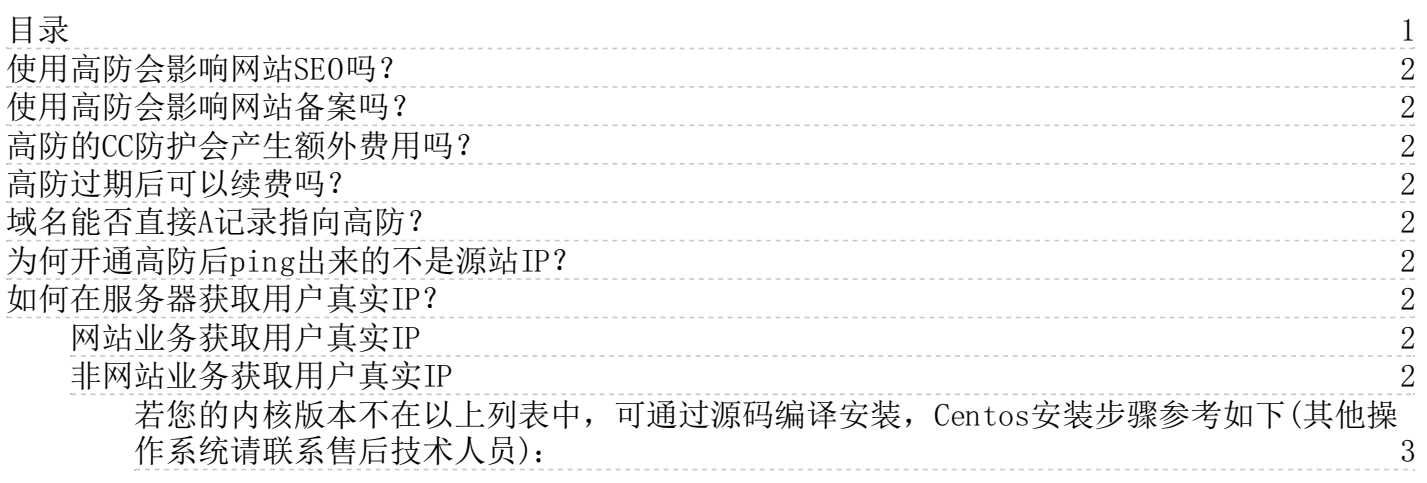

### <span id="page-1-0"></span>使用高防会影响网站SE0吗?

不会,使用高防IP不会影响网站的SEO。高防IP帮助用户免受因流量攻击导致的网站服务中断,将SEO波动的风险降到最低。 相反,若不采取积的防御手段,当遭遇大规模流量攻击时,网站的访问响应延迟或服务器宕机,会对网站SEO、排名产生非常 大的影响。

### <span id="page-1-1"></span>使用高防会影响网站备案吗?

不会,高防为网络在线业务提供安全防御,不影响用户网站所在的机房,不会影响网站的备案。

## <span id="page-1-2"></span>高防的CC防护会产生额外费用吗?

不会,每一个购买了高防IP的域名都默认具有CC防护的功能,用户可以在控制台选择开启或关闭CC防护。

### <span id="page-1-3"></span>高防过期后可以续费吗?

高防2.0过期后7天内仍可续费,超过7天金山云会释放用户在此IP下的数据。

### <span id="page-1-4"></span>域名能否直接A记录指向高防?

请勿通过A记录方式直接将域名指向高防IP,此种方法风险极高,为保障您的网站业务正常运行,请谨慎选择。

### <span id="page-1-5"></span>为何开通高防后ping出来的不是源站IP?

如果站点接入了高防IP, 那么PING网站的站点域名显示出来的IP会是高防云端节点的IP, 网站真实IP被隐藏, 提高安全性。

# <span id="page-1-6"></span>如何在服务器获取用户真实IP?

使用高防IP后,网站服务器访问日志中的IP地址都将记录为高防的IP地址,无法取得客户端的真实IP地址。

### <span id="page-1-7"></span>网站业务获取用户真实IP

在高防IP转发的HTTP头信息中增加 header头信息,这时web服务器的日志就可以记录远程客户端的真实IP。

Nginx格式如下:

'\$http\_x\_forwarded\_for - \$remote\_user [\$time\_local] "\$request" ''\$status \$body\_bytes\_sent "\$http\_referer"' '"\$http\_user\_agent" '; Apache格式如下:

```
LogFormat "%{X-FORWARDED_FOR}i %1 %u %t \"%r\" %>s %b \"%{Referer}i\" \"%{User-Agent}i\" "
```
 $-$  ASP

Request.ServerVariables("X\_FORWARDED\_FOR")

#### ——PHP

\$\_SERVER["HTTP\_X\_FORWARDED\_FOR"]

```
-ISP
```
request.getHeader("X\_FORWARDED\_FOR")

#### <span id="page-1-8"></span>非网站业务获取用户真实IP

以下方法支持操作系统为 Cent0S 或 Fedora 的源站服务器获取真实访问IP, 其他操作系统请联系技术支持确认

1.uname -r 查看主机内核版本

```
Iroot@vm172-31-120-8 "l# uname
2.6.32-696.18.7.el6.x86_64
```
2.下载内核对应的rpm包

- [2.6.32\\_358](https://ks3-cn-beijing.ksyun.com/security/kad/kmod-kgwttm-1.0-nogit.2.6.32_358.x86_64.rpm)
- [2.6.32\\_504](https://ks3-cn-beijing.ksyun.com/security/kad/kmod-kgwttm-1.0-nogit.2.6.32_504.x86_64.rpm)
- [2.6.32\\_696](https://ks3-cn-beijing.ksyun.com/security/kad/kmod-kgwttm-1.0-nogit.2.6.32_696.x86_64.rpm)
- [3.10.0\\_229](https://ks3-cn-beijing.ksyun.com/security/kad/kmod-kgwttm-1.0-nogit.3.10.0_229.x86_64.rpm)
- [3.10.0\\_327](https://ks3-cn-beijing.ksyun.com/security/kad/kmod-kgwttm-1.0-nogit.3.10.0_327.x86_64.rpm)
- [3.10.0\\_514](https://ks3-cn-beijing.ksyun.com/security/kad/kmod-kgwttm-1.0-nogit.3.10.0_514.x86_64.rpm)
- [3.10.0\\_693](https://ks3-cn-beijing.ksyun.com/security/kad/kmod-kgwttm-1.0-nogit.3.10.0_693.x86_64.rpm)
- 3. 安装rpm包

#### Iroot@vm172-31-120-8 "I# rpm -ivh kmod-kgwttm-1.0-nogit.2.6.32\_696.x86\_64.rpm

<span id="page-2-0"></span>若您的内核版本不在以上列表中,可通过源码编译安装,Cento s安装步骤参考如下(其他操作系统请联系售后技术人 员):

#### 第一步, 查看系统内核版本

例如内核版本为3.10.0-957.1.3.el7.x86\_64

# uname -r # 3.10.0-957.1.3.el7.x86\_64

#### 第二步,下载对应的内核RPM包

下[载centosrpm](https://ks3-cn-beijing.ksyun.com/epc-hosted-doc/centos_rpm.zip)包,从中找到对应内核版本的RPM

如未找到可从centos官方获取 [https://wiki.centos.org/HowTos/I\\_need\\_the\\_Kernel\\_Source](https://wiki.centos.org/HowTos/I_need_the_Kernel_Source)

# rpm -ivh kernel-devel-3.10.0-327.el7.x86\_64.rpm

#### 第三步, 安装依赖环境

# sudo yum install rpm-build redhat-rpm-config asciidoc hmaccalc perl-ExtUtils-Embed pesign xmlto \$ sudo yum install audit-libs-devel binutils-devel elfutils-devel elfutils-libelf-devel gcc \$ sudo yum install ncurses-devel newt-devel numactl-devel pciutils-devel python-devel zlib-devel

#### 第四步,编译&安装TTM模块

#### [下载ttm源码](https://kscsec.ks3-cn-beijing.ksyuncs.com/centos-kgwttm_v4.zip)

- # unzip centos-kgwttm\_v4.zip
- # cd kgwttm
- # ./build.sh
- # rpm -ivh \*.rpm
- # sh /usr/local/bin/kgwttm-insmod.sh
- # lsmod |grep kgwttm